## **[W jaki sposób wykonać wydruk](https://pomoc.comarch.pl/optima/pl/2023_5/index.php/dokumentacja/w-jaki-sposob-wykonac-wydruk-listy-dokumentow-uwzglednionych-do-deklaracji-viu-do-we-wskazanym-kwartale/) [listy dokumentów](https://pomoc.comarch.pl/optima/pl/2023_5/index.php/dokumentacja/w-jaki-sposob-wykonac-wydruk-listy-dokumentow-uwzglednionych-do-deklaracji-viu-do-we-wskazanym-kwartale/) [uwzględnionych do deklaracji](https://pomoc.comarch.pl/optima/pl/2023_5/index.php/dokumentacja/w-jaki-sposob-wykonac-wydruk-listy-dokumentow-uwzglednionych-do-deklaracji-viu-do-we-wskazanym-kwartale/) [VIU-DO we wskazanym kwartale?](https://pomoc.comarch.pl/optima/pl/2023_5/index.php/dokumentacja/w-jaki-sposob-wykonac-wydruk-listy-dokumentow-uwzglednionych-do-deklaracji-viu-do-we-wskazanym-kwartale/)**

W rejestrze VAT sprzedaży z poziomu zakładki [Rejestry VAT] jest dostępny wydruk Klasyfikacja sprzedaży/ Zestawienie transakcji do VIU-DO. PO jego wskazaniu pojawia się okno z możliwością wskazania kwartału i roku oraz z parametrem pozwalającym na określenie, czy drukować listę dokumentów czy tylko podsumowania.

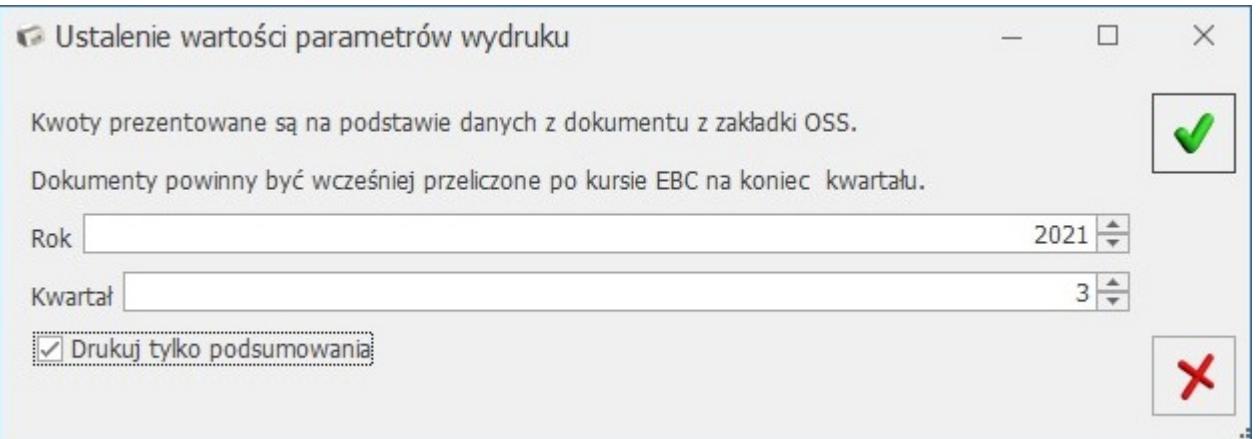

Wydruk składa się z dwóch sekcji, odpowiadających formularzowi deklaracji VIU-DO:

- 2. *Świadczenie usług z państwa członkowskiego identyfikacji oraz stałego miejsca prowadzenia działalności gospodarczej poza Unią Europejską oraz dostawy towarów wysyłanych lub transportowanych z państwa członkowskiego identyfikacji*– do sekcji kwalifikowane są dokumenty z datą sprzedaży należącą do kwartału deklaracji VIU-DO,
- 3. *Korekty kwot podatku VAT wykazanych w deklaracjach za poprzednie okresy wynikające z korekt dostaw towarów lub świadczonych usług*– do sekcji kwalifikowane są dokumenty z datą sprzedaży należącą do innego kwartału niż kwartał

deklaracji VIU-DO.

W przypadku dokumentów w walucie innej niż EUR prezentowane na wydruku kwoty pobierane są z dokumentu z zakładki [OSS]. Przed wykonaniem wydruku dokumenty powinny zostać przeliczone przez użytkownika po kursie EBC na koniec kwartału. Można do tego wykorzystać dostępną w rejestrze VAT sprzedaży operację seryjną Przelicz po kursie EBC.

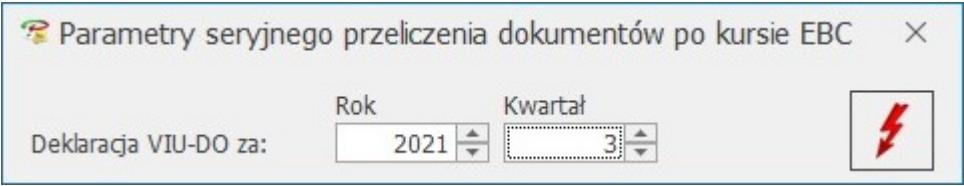

Dokumenty na wydruku są prezentowane z podziałem na poszczególne kraje, rodzaj (Towary lub Usługi) oraz w ramach rodzaju z podziałem na poszczególne stawki VAT. Wydruk zawiera osobne podsumowanie dla każdej stawki VAT, rodzaju i kraju.

## **[W jaki sposób zmienić datę](https://pomoc.comarch.pl/optima/pl/2023_5/index.php/dokumentacja/w-jaki-sposob-zmienic-date-deklaracji-viu-do-dla-dokumentow-z-rodzajem-transakcji-procedura-oss/) [deklaracji VIU-DO dla](https://pomoc.comarch.pl/optima/pl/2023_5/index.php/dokumentacja/w-jaki-sposob-zmienic-date-deklaracji-viu-do-dla-dokumentow-z-rodzajem-transakcji-procedura-oss/) [dokumentów z rodzajem](https://pomoc.comarch.pl/optima/pl/2023_5/index.php/dokumentacja/w-jaki-sposob-zmienic-date-deklaracji-viu-do-dla-dokumentow-z-rodzajem-transakcji-procedura-oss/) [transakcji Procedura OSS?](https://pomoc.comarch.pl/optima/pl/2023_5/index.php/dokumentacja/w-jaki-sposob-zmienic-date-deklaracji-viu-do-dla-dokumentow-z-rodzajem-transakcji-procedura-oss/)**

Aby zmienić datę deklaracji VIU-DO na dokumencie należy przejść do zakładki [5\_OSS] (zakładka jest widoczna, jeśli wskazano rodzaj transakcji **Procedura OSS** na zakładce [2 Kontrahent]). W górnej części okna jest dostępny parametr **Rozliczam podatek w OSS** oraz rok i kwartał, w którym dokument ma być rozliczony w deklaracji VIU-DO. Automatycznie ustawia się rok i kwartał, zgodnie z którym dokument zostanie

zakwalifikowany na deklarację OSS. Kwartał ustawiany jest zgodnie z datą sprzedaży na dokumencie. Użytkownik ma możliwość odznaczenia tego parametru, co spowoduje że wskazane dokumenty nie zostaną uwzględnione w deklaracji VIU-DO oraz zmiany roku i kwartału.

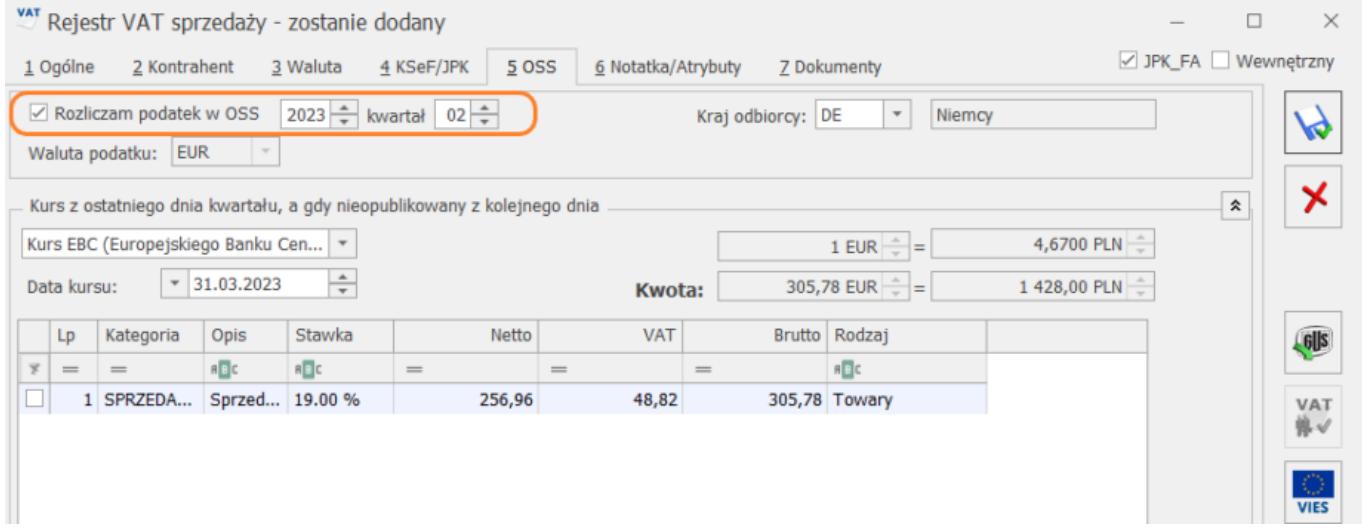

W Rejestrze VAT dostępna jest również opcja seryjna Zmień datę deklaracji VIU-DO. Umożliwia seryjną zmianę daty deklaracji VIU-DO dla dokumentów z rodzajem transakcji Procedura OSS. Po wyborze opcji Zmień datę deklaracji VIU-DO pojawia się okno z domyślnie zaznaczonym parametrem Rozliczać w VIU-DO wraz z możliwością wskazania kwartału i roku jaki ma zostać ustawiony na podświetlonym/ zaznaczonych dokumentach. Użytkownik ma również możliwość odznaczenia parametru Rozliczam podatek w OSS na podświetlonym/ zaznaczonych dokumentach. Aby tego dokonać należy w oknie seryjnej zmiany daty deklaracji VIU-DO odznaczyć parametr Rozliczać w VIU-DO.

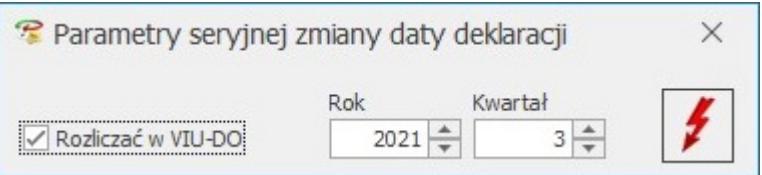

## **[Jak seryjnie zaznaczyć](https://pomoc.comarch.pl/optima/pl/2023_5/index.php/dokumentacja/jak-seryjnie-zaznaczyc-dokumenty-by-zostaly-uwzglednione-w-deklaracji-vat-ue/) [dokumenty by zostały](https://pomoc.comarch.pl/optima/pl/2023_5/index.php/dokumentacja/jak-seryjnie-zaznaczyc-dokumenty-by-zostaly-uwzglednione-w-deklaracji-vat-ue/) [uwzględnione w deklaracji](https://pomoc.comarch.pl/optima/pl/2023_5/index.php/dokumentacja/jak-seryjnie-zaznaczyc-dokumenty-by-zostaly-uwzglednione-w-deklaracji-vat-ue/) [VAT-UE?](https://pomoc.comarch.pl/optima/pl/2023_5/index.php/dokumentacja/jak-seryjnie-zaznaczyc-dokumenty-by-zostaly-uwzglednione-w-deklaracji-vat-ue/)**

W celu seryjnego zaznaczenia dokumentów do uwzględnienia w deklaracji VAT-UE należy wejść na listę dokumentów w Rejestrze VAT (Rejestry VAT/ Rejestry VAT), zaznaczyć odpowiednie pozycje i wybrać operację seryjną **Zmień rozliczać VAT-UE**. Seryjna zmiana ustawienia parametru **Rozliczać w VAT-UE** nie jest możliwa dla dokumentów z rodzajem transakcji: krajowa, krajowa – podatnikiem jest nabywca, eksport, eksport – zwrot VAT, procedura OSS, import.

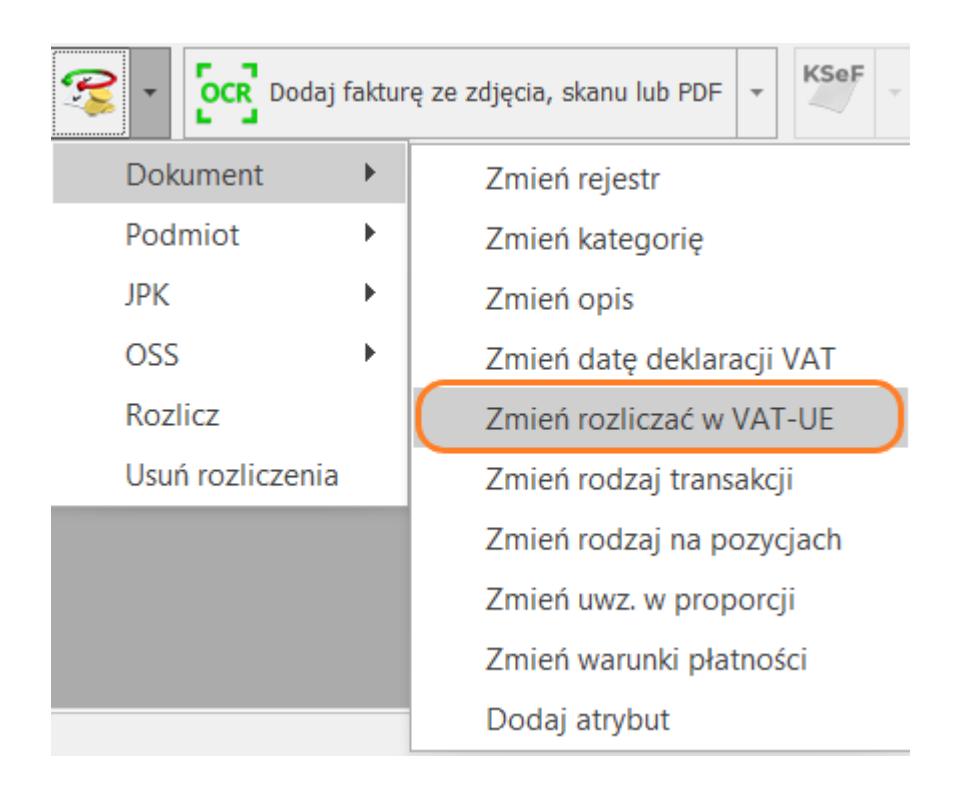

Operacja seryjna dostępna jest tylko na zakładce 1 Rejestr VAT